# *Cara menyediakan mod penjejakan kecergasan lain (Untuk mereka yang tidak menggunakan Penjejak Kecergasan HPB)*

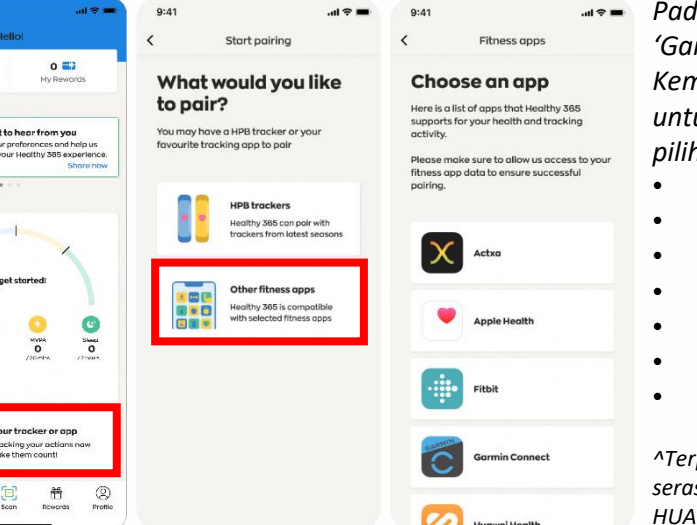

*Pada tab 'Utama' aplikasi Healthy 365, pilih 'Gandingkan penjejak atau aplikasi anda'. Kemudian, ketik pada 'Aplikasi kecergasan lain' untuk memilih mod penjejakan kecergasan pilihan anda:*

romotion **Board** 

- *Aplikasi mudah alih Actxa®^*
- *Aplikasi mudah alih Apple Health*
- *Aplikasi mudah alih Fitbit^*
- *Aplikasi mudah alih Garmin ConnectTM^*
- *Aplikasi mudah alih HUAWEI Health*
- *Aplikasi mudah alih Polar Flow^*
- *Aplikasi mudah alih Samsung Health*

*^Terpakai untuk peranti penjejakan kecergasan terpilih yang serasi dengan aplikasi Actxa®, Fitbit, Garmin ConnectTM , HUAWEI Health atau Polar Flow.*

### *Actxa®*

**National** 

Challenge

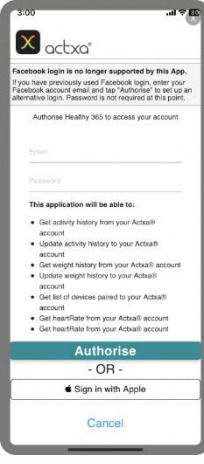

*Log masuk ke akaun Actxa® anda dan ketik pada 'Benarkan' untuk membenarkan akses bagi aplikasi Healthy 365.*

### *Apple Health*

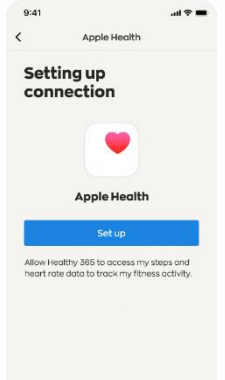

*Benarkan aplikasi Healthy 365 mengakses data kecergasan anda pada aplikasi mudah alih Apple Health.*

### *Garmin ConnectTM*

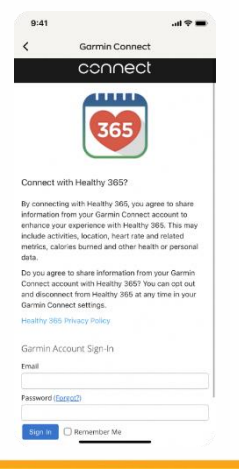

*Log masuk ke akaun Garmin ConnectTM anda untuk membenarkan aplikasi Healthy 365 mengakses data kecergasan anda pada Garmin ConnectTM Aplikasi mudah alih.* 

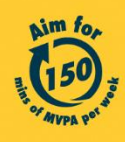

Get moving. Get more from life. | Championing: Let's Beat Diabetes stepschallenge.gov.sg | #moveit150 | #HealthierSG

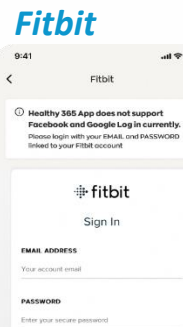

SIGN IN

 $\equiv$  Singapore  $\sim$ 

*Log masuk ke akaun Fitbit anda.*

*Pilih penjejak Fitbit pilihan anda untuk membenarkan aplikasi Healthy 365 mengakses data kecergasan anda pada aplikasi mudah alih Fitbit.* 

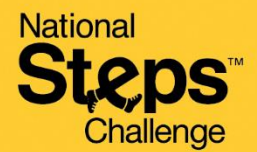

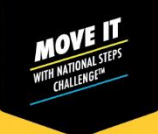

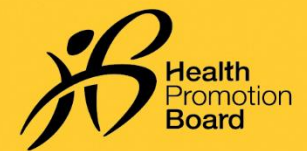

## *Cara menyediakan mod penjejakan kecergasan lain (Untuk mereka yang tidak menggunakan Penjejak Kecergasan HPB)*

### *HUAWEI Health*

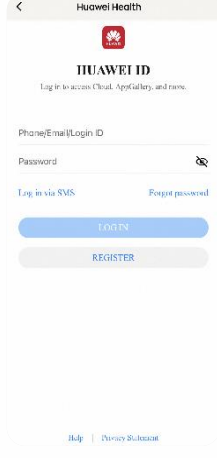

*Log masuk ke akaun HUAWEI ID anda.*

*Benarkan aplikasi Healthy 365 mengakses data kecergasan anda pada aplikasi mudah alih HUAWEI Health.*

### *Polar Flow*

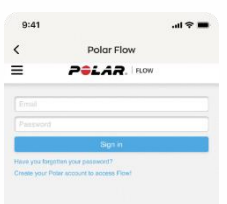

*Log masuk ke akaun Polar Flow anda.*

*Pilih penjejak Polar pilihan anda untuk membenarkan aplikasi Healthy 365 mengakses data kecergasan anda pada aplikasi mudah alih Polar Flow.* 

## *Samsung Health*

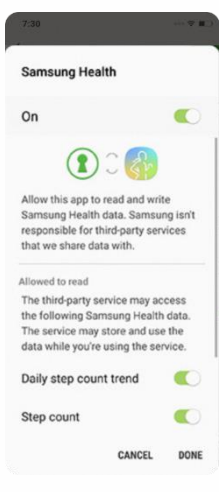

*Benarkan aplikasi Healthy 365 mengakses data kecergasan anda pada aplikasi mudah alih Samsung Health.*

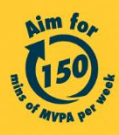

Get moving. Get more from life. | Championing: Let's Beat Diabetes stepschallenge.gov.sg | #moveit150 | #HealthierSG